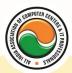

## अखिल भारतीय सूचना प्रौद्योगिकी संगठन All India Information Technology Association New Delhi

WORK RELATED TO MINISTRY OF INFORMATION TECHNOLOGY (GOVT. OF INDIA)

## CERTIFICATE COURSE IN COMPUFUNDA FOR KIDS

Eligibility: 4<sup>th</sup> Duration: 2 Months

Course Code: CR-14

Educational games

<u>Using a computer :--</u> Starting a computer , Restart a computer , Using the mouse , Knowing about Icons on the desktop , Selecting and moving the Icons on the desktop , Knowing about kids parts of windows , Creating a folder , Deleting a file , Turning off the computer <u>Word processor :--</u> Opening closing the word processor application , Creating a new document , Saving new file , Using the help function , Changing font type and size , Applying the commands like Bold , Italic, underlined into the text , Applying the commands like copy , cut , paste , Deleting the text , Copying a file

<u>Spread sheets :--</u> Opening and closing the spread sheets application, Creating a new spread sheet, Saving a spread sheet, <u>Using the help option</u>, <u>Entering number and text in one cell</u>, row and column of a table, <u>Entering a simple formula</u>, <u>Selecting a cell</u>, row or column of a table, <u>Inserting commands on the content of a table cell</u>, <u>Applying the commands like copy</u>, cut and <u>paste</u>, <u>Deleting a table text</u>, <u>Printing a spread sheet</u>

<u>Drawing :--</u> Opening and closing a Drawing Program, Creating a new Drawing, Saving a Drawing, Using the Help option, Closing a Drawing File, Using lines and forms to create a new drawing, Creating colourful lines and forms, Inserting objects in a drawing, Printing a drawing <u>Internet :--</u> Knowing the concept of internet, Knowing the concept of www (world wide web), Knowing the concept of URL (Uniform Resource Location), Knowing about web browser and search engines, Opening and closing a web browser, Activating a link, Going forward and backward in web pages, Using a search engine, Selecting key words in a search, Saving a web page as a favorite, Printing a web page

<u>E- mail :--</u> Knowing about the concept of e-mail , Knowing about its priorities , Opening and closing e-mail application , Opening an e-mail message , Creating an e-mail message , Inserting an e-mail address in the appropriate box , Attaching a file to an e-mail , Sending a message , answering to a message and sending it

## Admin Office New Delhi:

**All India IT Association** 

B-1041, 3rd Floor, Sector 7, Near Palam Extension, Dwarka, New Delhi - 110075

Ph: +91 11 47350202, 47541212 | Help line: 91 999 39 500 00

Fax: +91 11 47350203, Email: president@aiita.org

## Admin Office Indore:

**All India IT Association** 

18/3, Pardeshipura Nr. Electronic Complex, Indore (M.P.) INDIA Ph: +91 731 4055550, 4055551, 4222242, 4222252, 4299909, 4288812

Fax: +91 731 2573779 | Email: info@aiita.org